# Q 複数の配管や継手を 1 つの部材にしたい

# A 配管モジュールに変換します

複数の配管や継手を、グループ化ではなく1つの「配管モジュール」要素として変換すると、モジュールの名称や型番ごと に一括で選択したり、拾い集計で個数の集計をすることができます。また、ユーザー部材とは異なり、元の配管や継手の 状態での編集も可能なため、使用頻度の高い組み合わせをモジュール化することで、作図・加工の効率化が図れます。

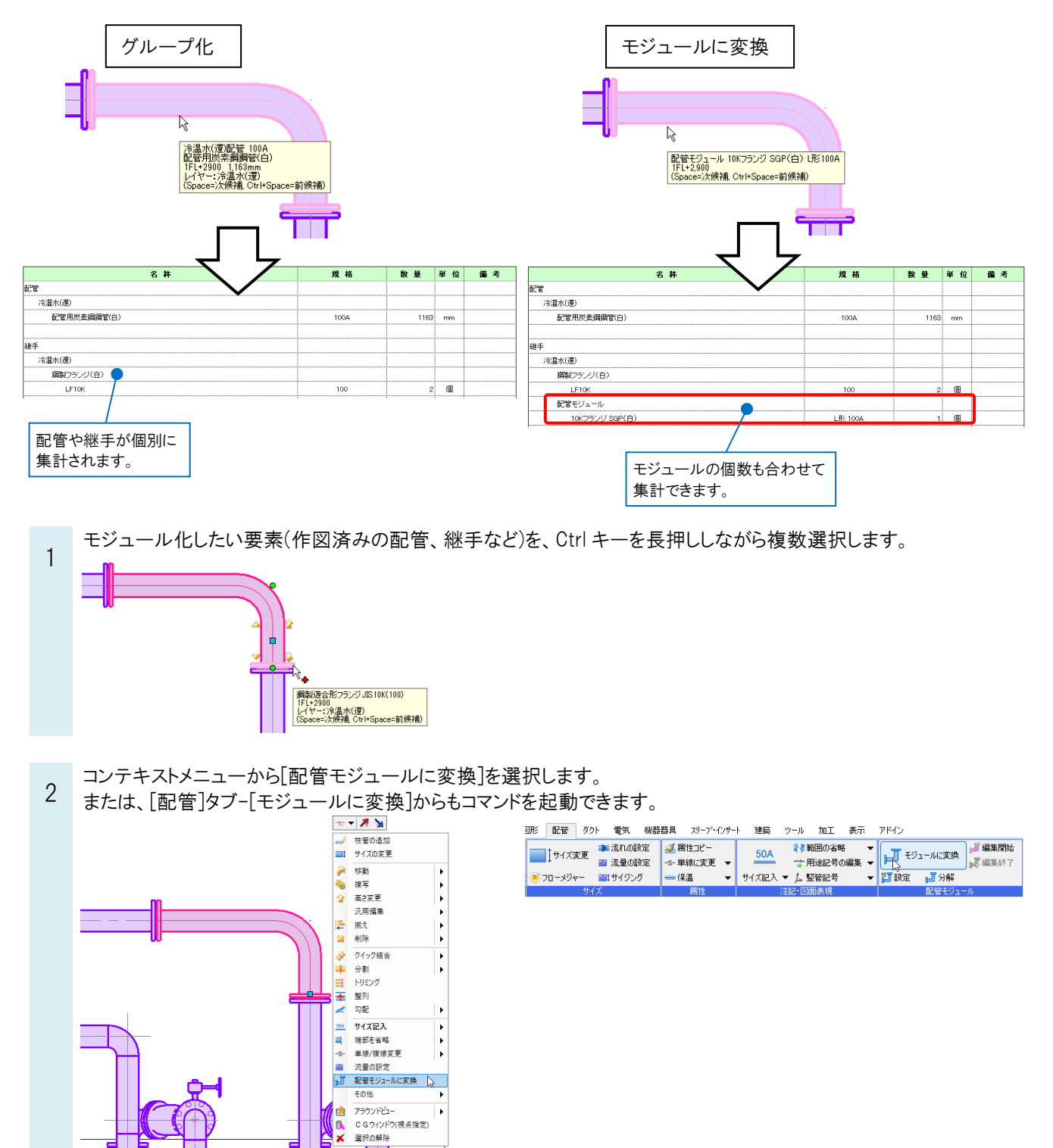

Rebro よくある質問

3 名称や型番を文字入力で設定します。[リンクの挿入 | 3 ]をクリックすると、モジュール内の要素のプロパティ項目 を記入することができます。

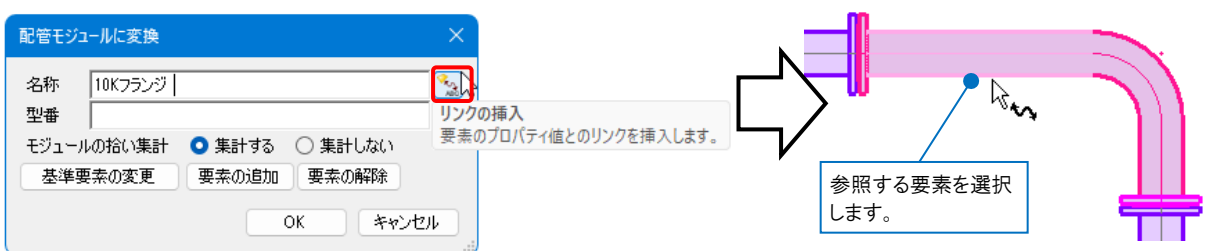

参照したいプロパティ項目を選択し、[OK]をクリックします。要素のプロパティの値とリンクした文字の記入ができま す。

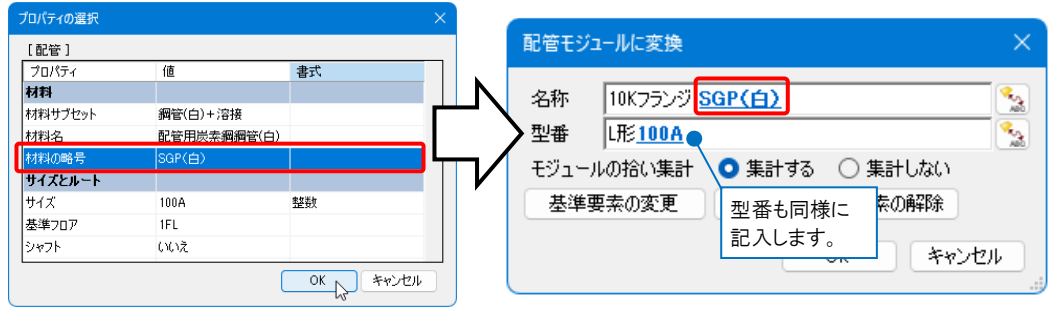

4 配管モジュールの基準要素を変更します。[基準要素の変更]をクリックし、基準となる要素を選択します。 選択した要素の基準点がモジュールの基準点となります。

また、モジュールのプロパティは基準要素の値が表示されます。

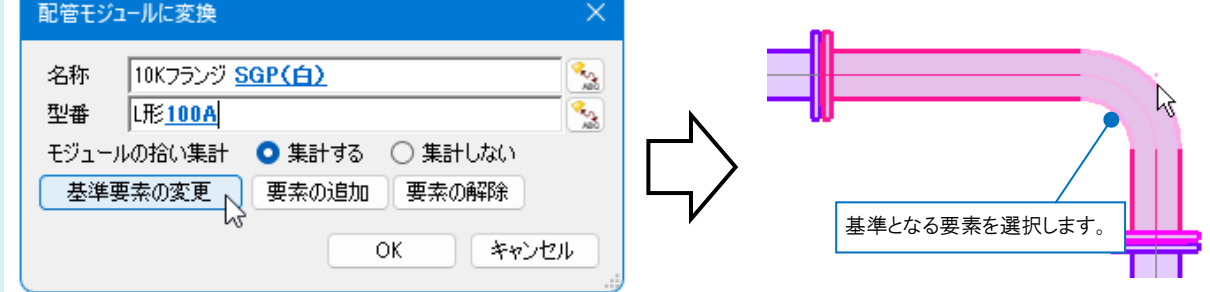

※変更しない場合は、最初に選択した要素が基準要素になります。

[OK]をクリックすると、指定した要素が配管モジュール要素として部品化されます。

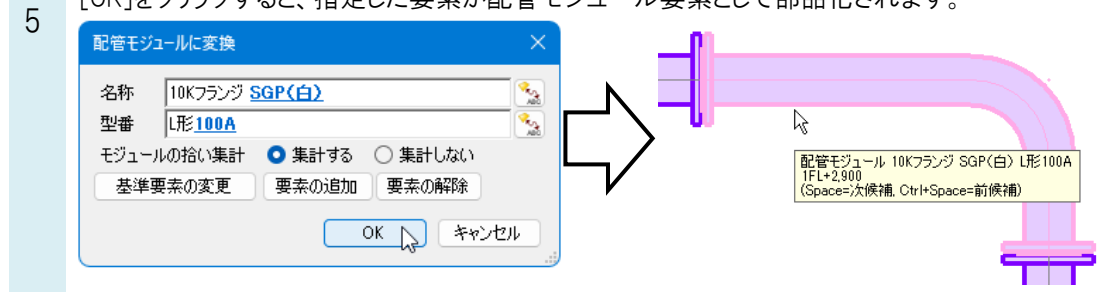

## ●補足説明

[配管]タブ-[編集開始]で一時的に元の要素に分解して、個別に編集することができます。

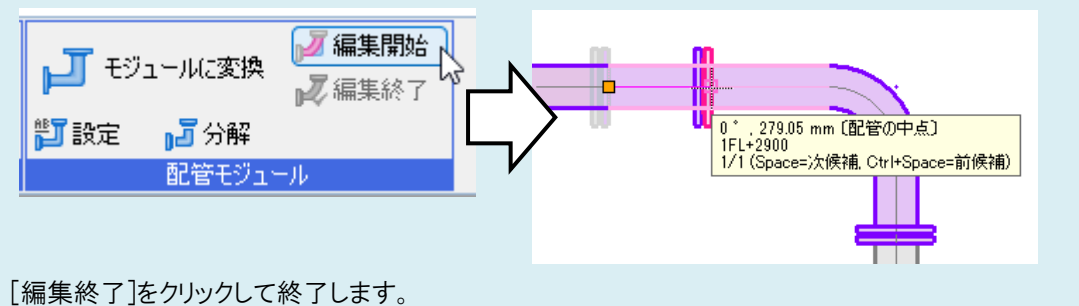

[設定]で名称や型番、基準要素の変更ができます。

[分解]でモジュール化を解除し、元の配管や継手の状態に戻すことができます。

#### ●補足説明

配管モジュール要素はライブラリに登録することで、同じ配管モジュールを繰り返し呼び出して利用することができます。 挿入時はルートに合わせて用途が切り替わります。

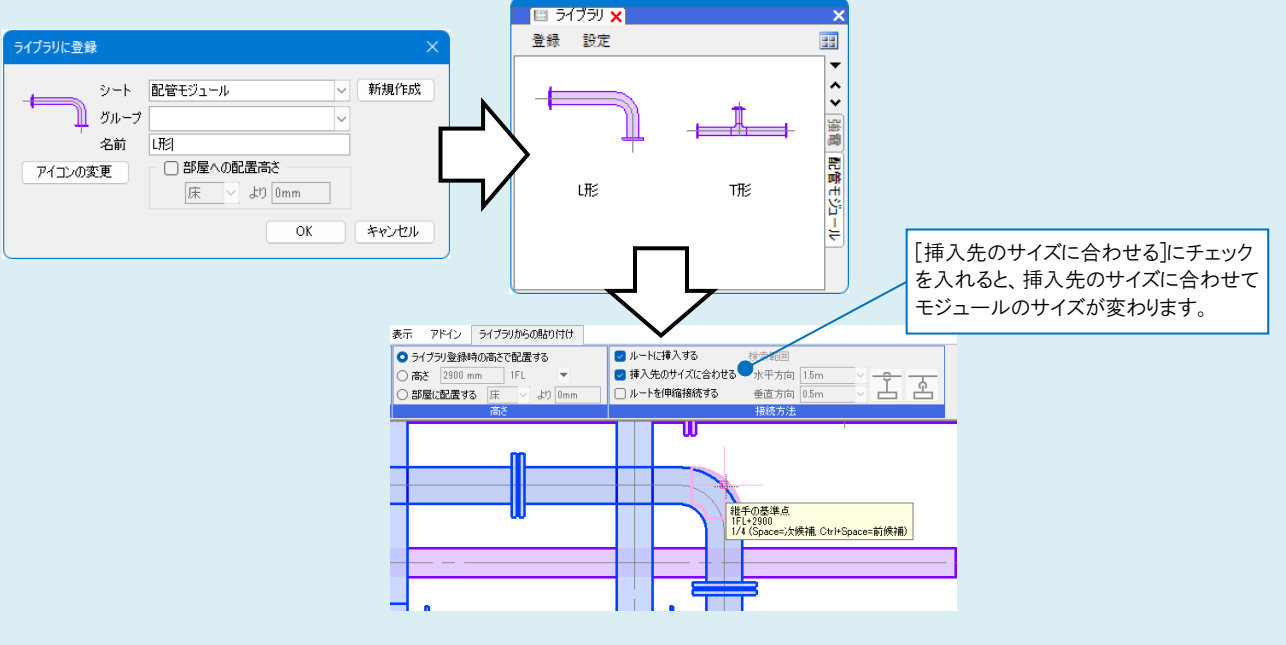

※ライブラリへの登録方法の詳細は、FAQ[「よく使う機器と配管の組み合わせを保存したい」](https://www.nyk-systems.co.jp/archives/faq/429)をご参照下さい。

### ●補足説明

モジュールの拾い集計を「集計する」にした場合、[ツール]タブ-[拾い集計]を行うと、配管モジュールの個数を計上す ることができます。

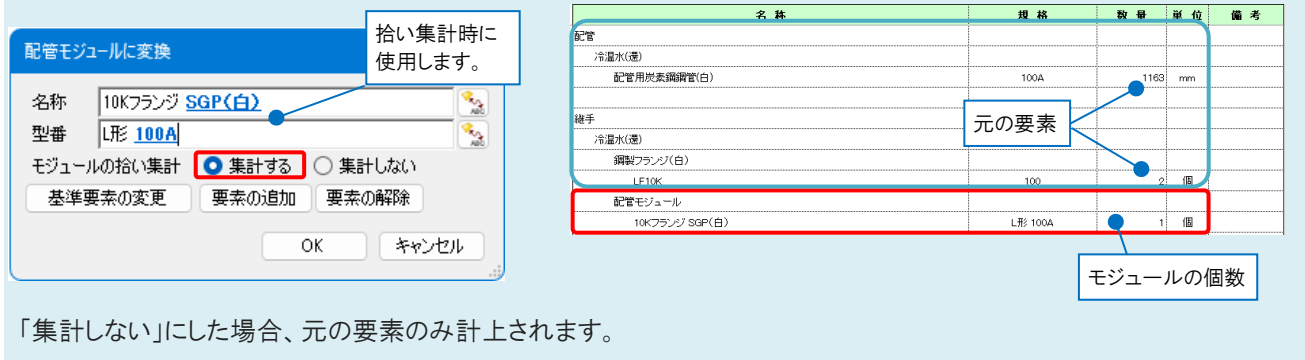